### **College of Engineering**

### **Computer Science & Engineering**

### Data Communication and Computer **Networks**

 $(MTCSE-101-A)$ 

 $\Gamma$ 

## **OBJECTIVES:**

- **To discuss FTP and two connections used in this protocol: control connection and data connection.**
- **To discuss six classes of commands sent by the client to establish communication with the server.**
- **To explain three types of file transfer transferred by FTP.**
- **To show some user-friendly commands used by some FTP interfaces.**
- **To discuss anonymous FTP and its application.**
- **To discuss how file transfer can be done using a secure channel.**
- **To discuss TFTP as a simple file transfer protocol without the complexities and sophistication of FTP.**

## **OBJECTIVES (***continued***):**

- **To discuss five types of TFTP messages and their applications.**
- □ To discuss the sorcerer's apprentice bug related to TFTP's flow**and error-control mechanisms.**
- **To show how TFTP can be used in conjunction with DHCP to initialize devices by downloading configuration files.**

# **Chapter Outline**

## **21-1 FTP**

File Transfer Protocol (FTP) is the standard mechanism provided by TCP/IP for copying a file from one host to another. Although transferring files from one system to another seems simple and straightforward, some problems must be dealt with first. For example, two systems may use different file name conventions. Two systems may have different ways to represent text and data. Two systems may have different directory structures. All of these problems have been solved by FTP in a very simple and elegant approach.

### *Topics Discussed in the Section*

- **Connections**
- **Communication**
- **Command Processing**
- **File Transfer**
- **Anonymous FTP**
- **Security for FTP**
- **The sftp Program**

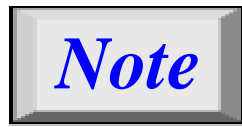

*FTP uses the services of TCP. It needs two TCP connections. The wellknown port 21 is used for the control connection and the well-known port 20 for the data connection.*

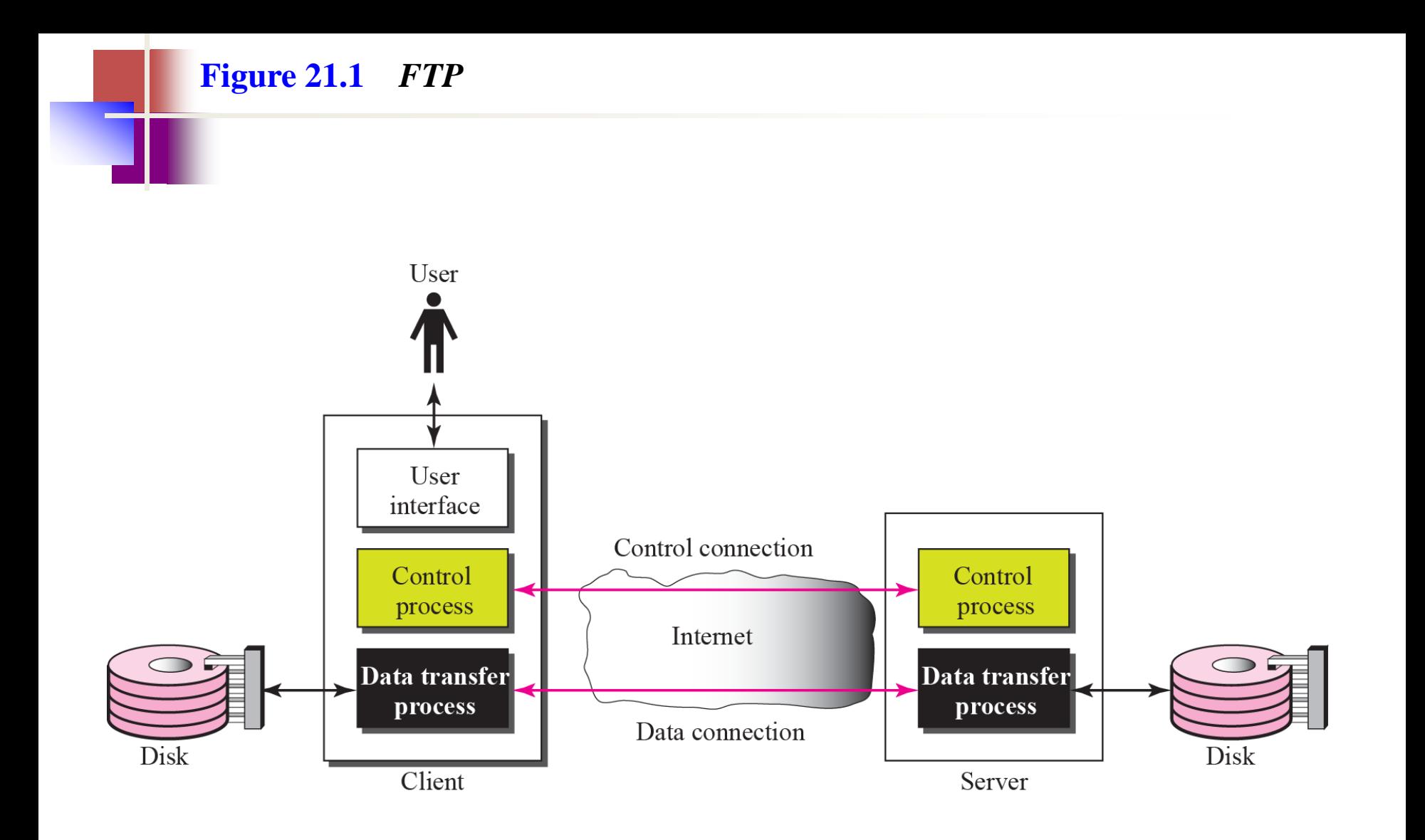

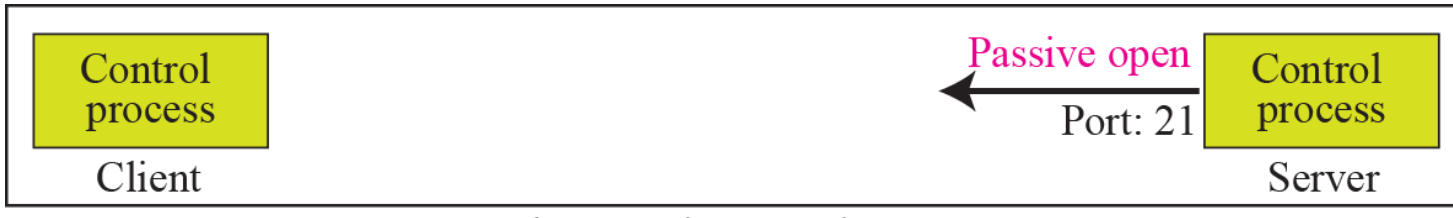

a. First, passive open by server

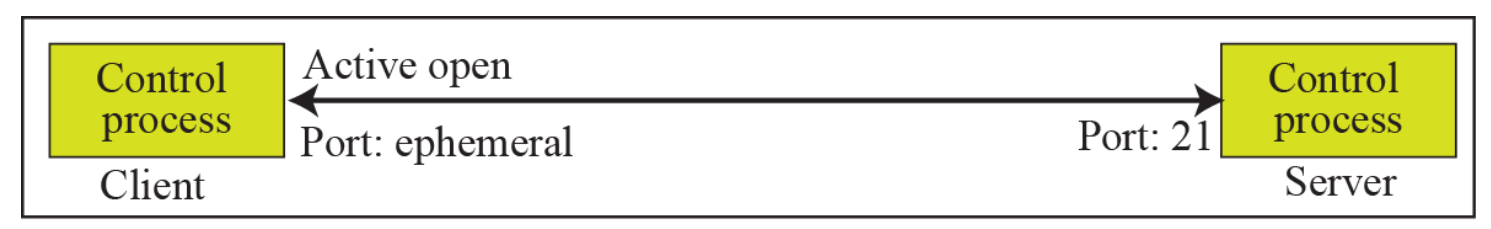

b. Later, active open by client

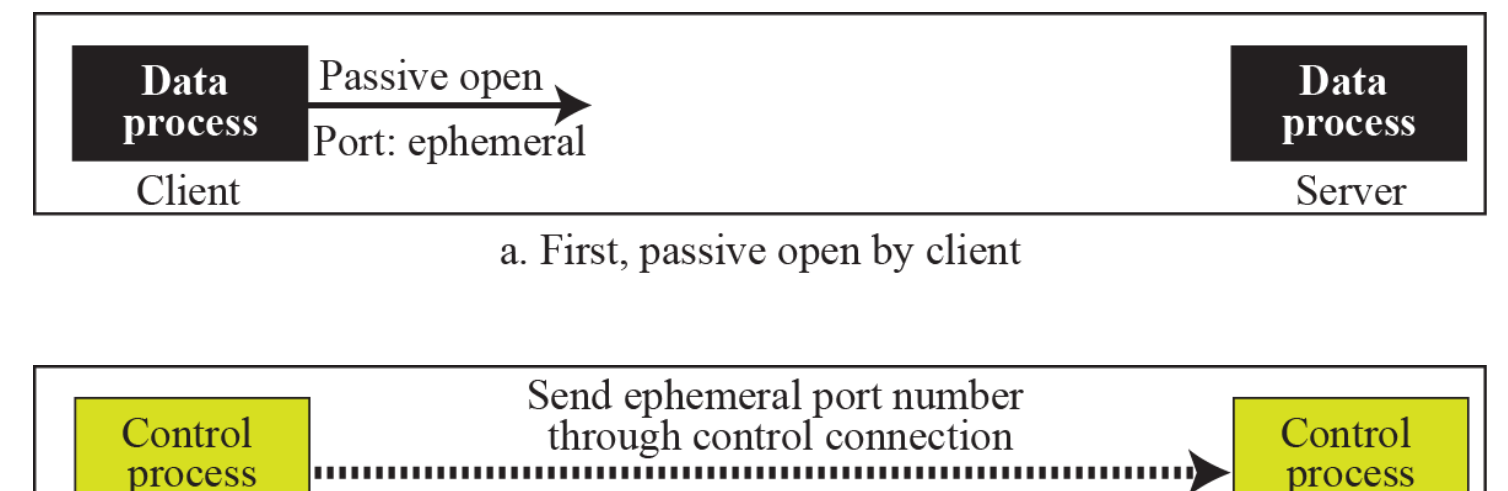

Server Client

b. Second, sending of ephemeral port

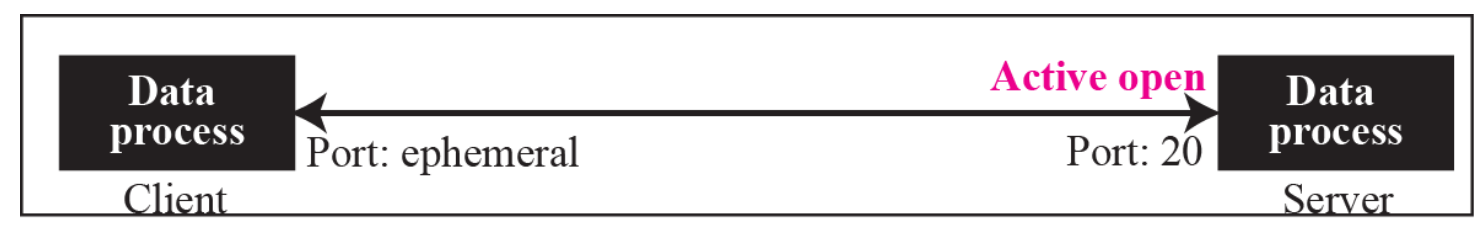

c. Third, active open by server

#### **Figure 21.4** *Using the control connection***NVT ASCII** Local Remote Control Control operating Control connection operating process process Local Local system system Client Server

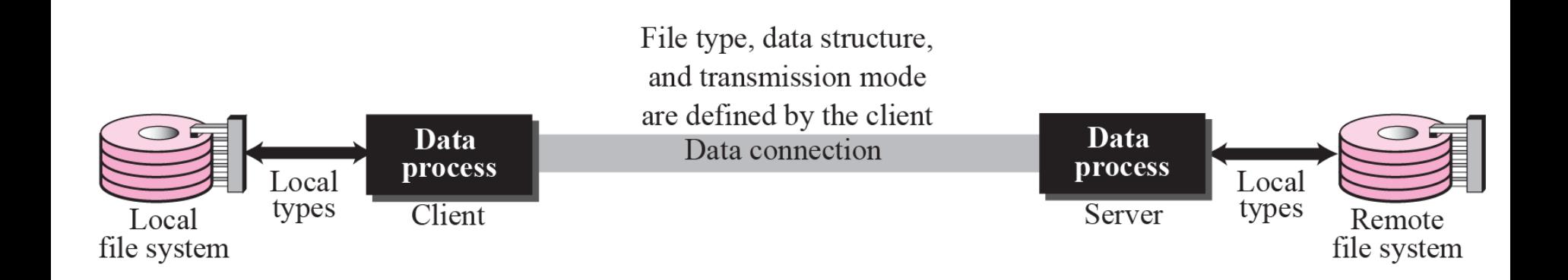

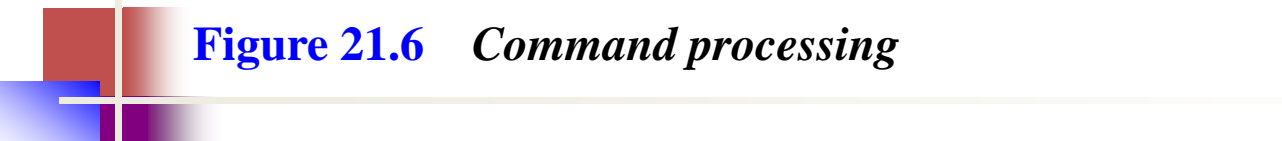

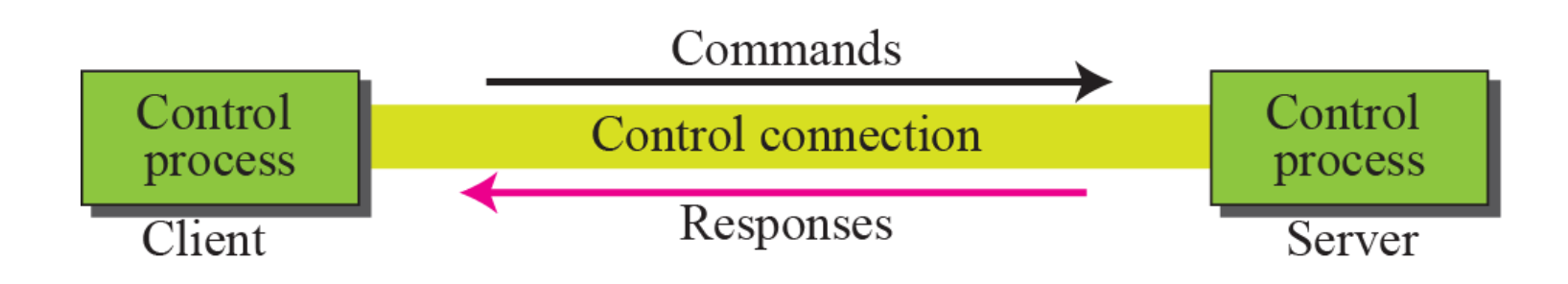

#### **Table 21.1** Access commands

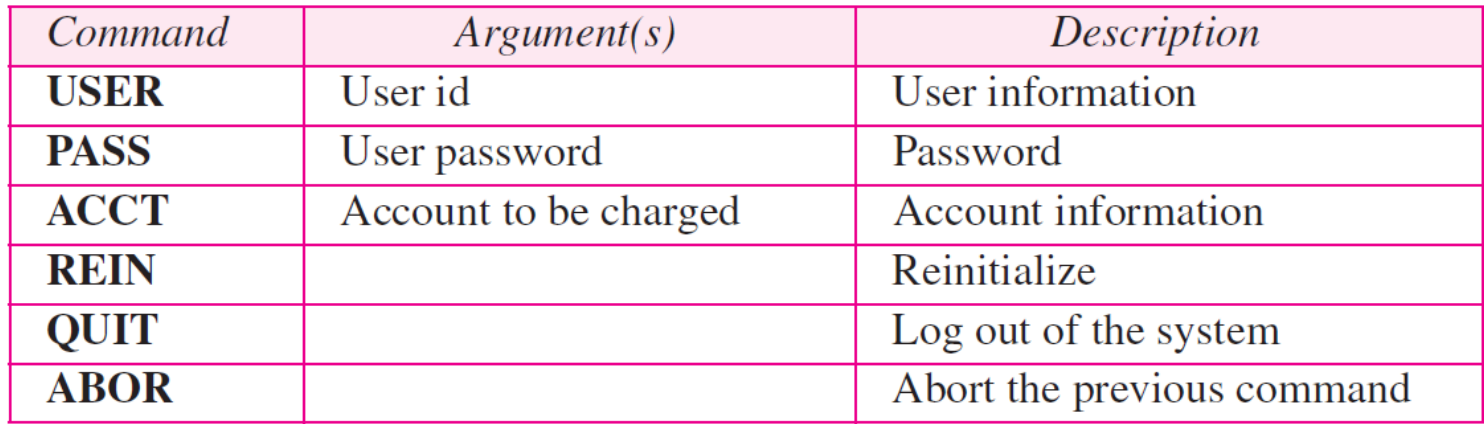

#### Table 21.2 File management commands

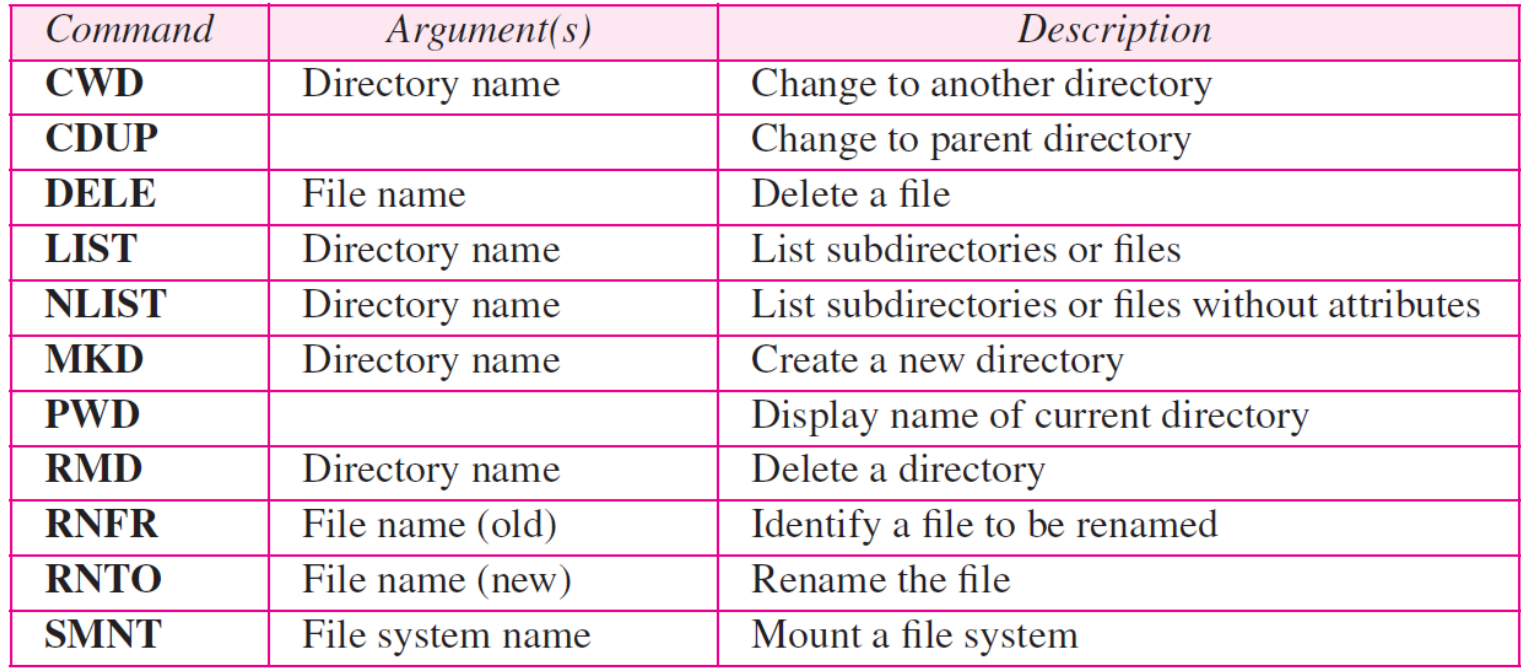

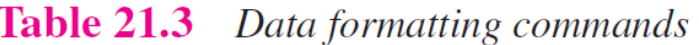

ويوديه

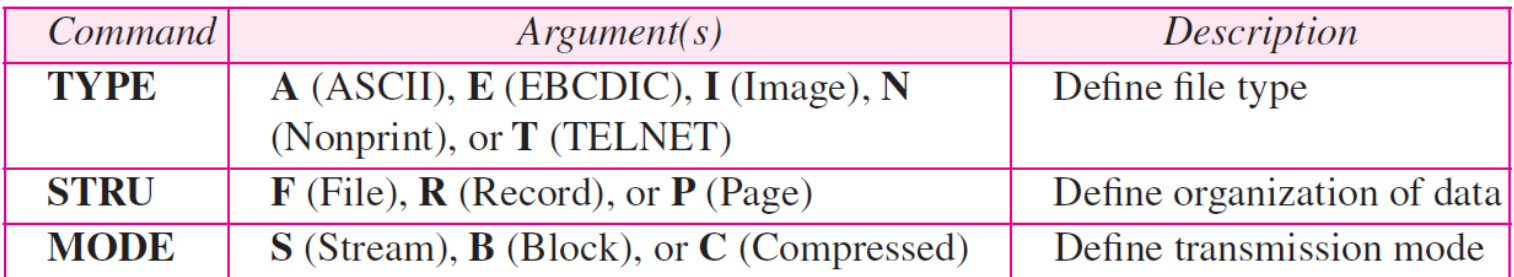

#### Table 21.4 Port defining commands

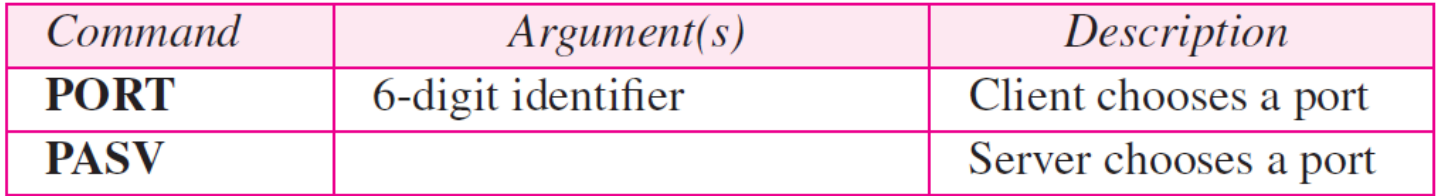

#### Table 21.5 File transfer commands

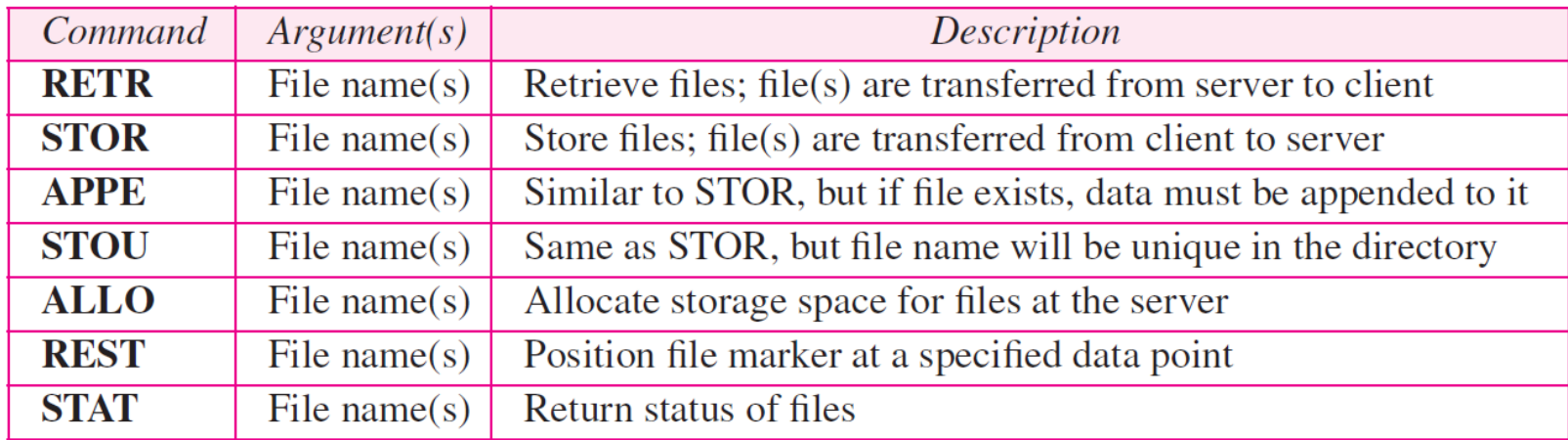

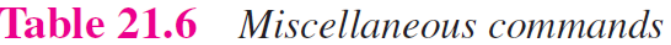

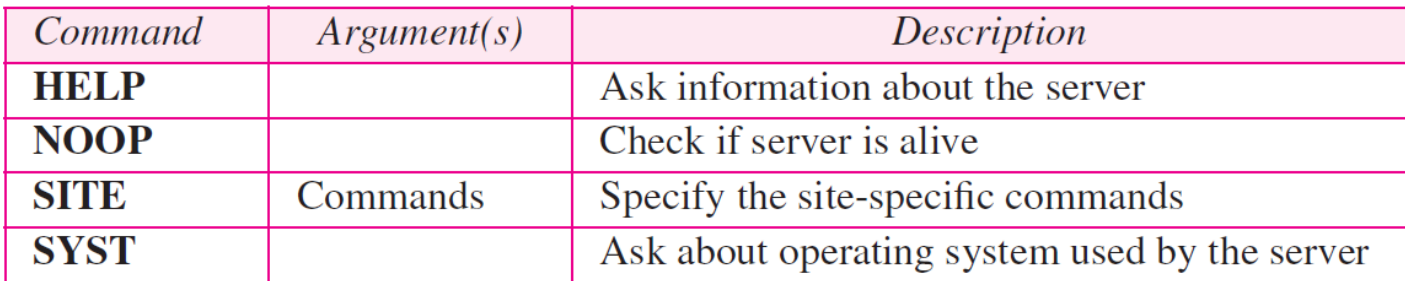

#### Table 21.7 Responses

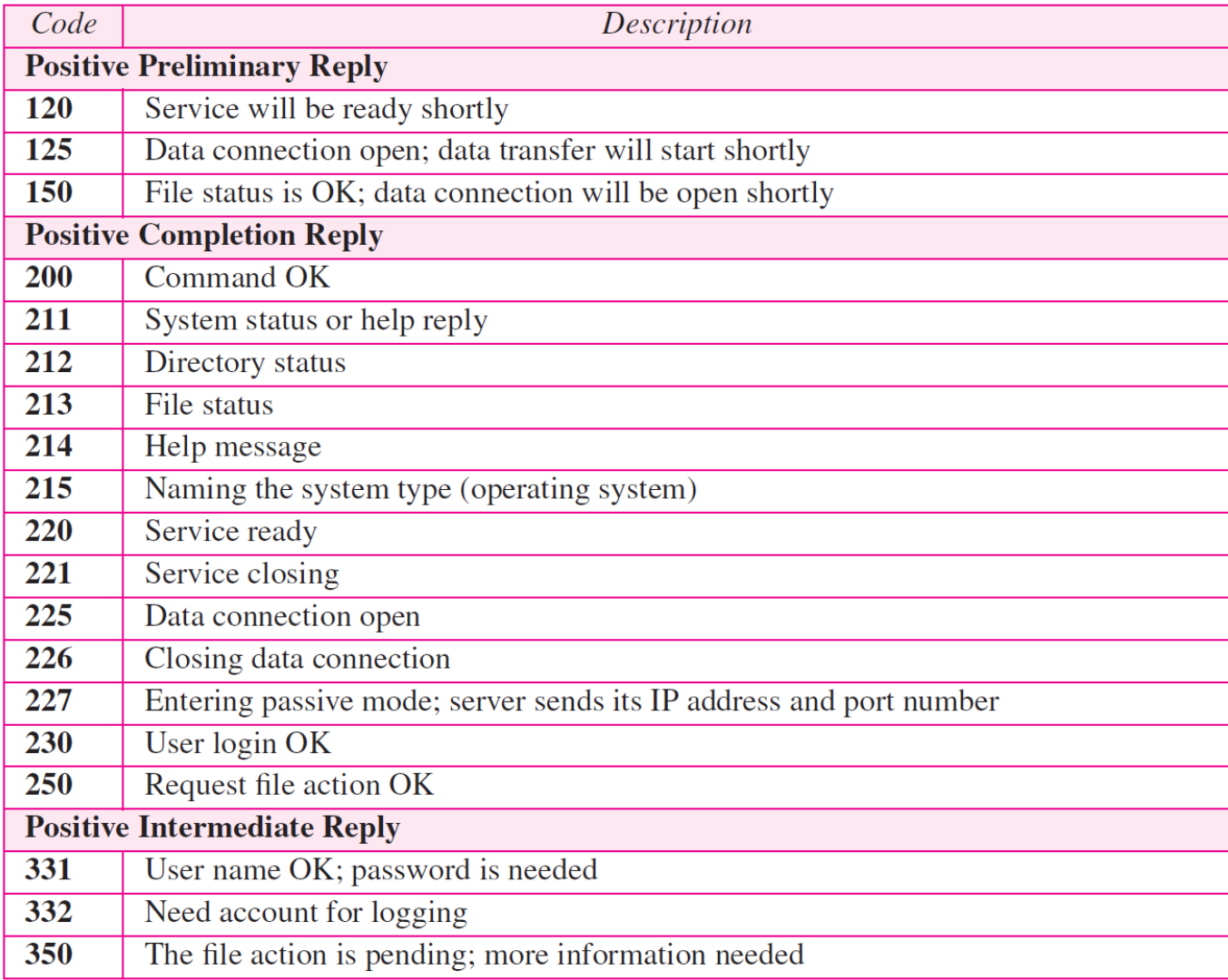

#### Table 21.7 Responses (continued)

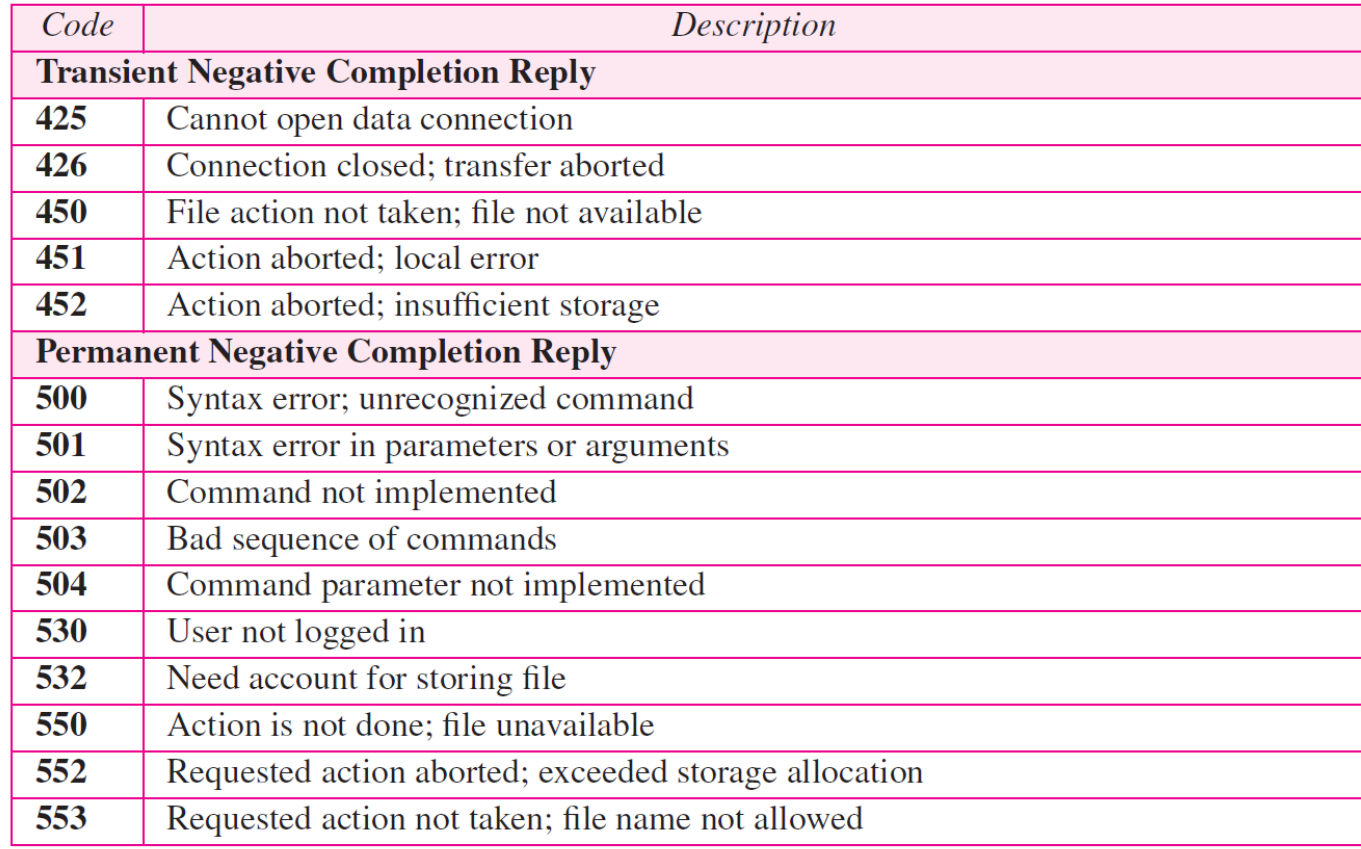

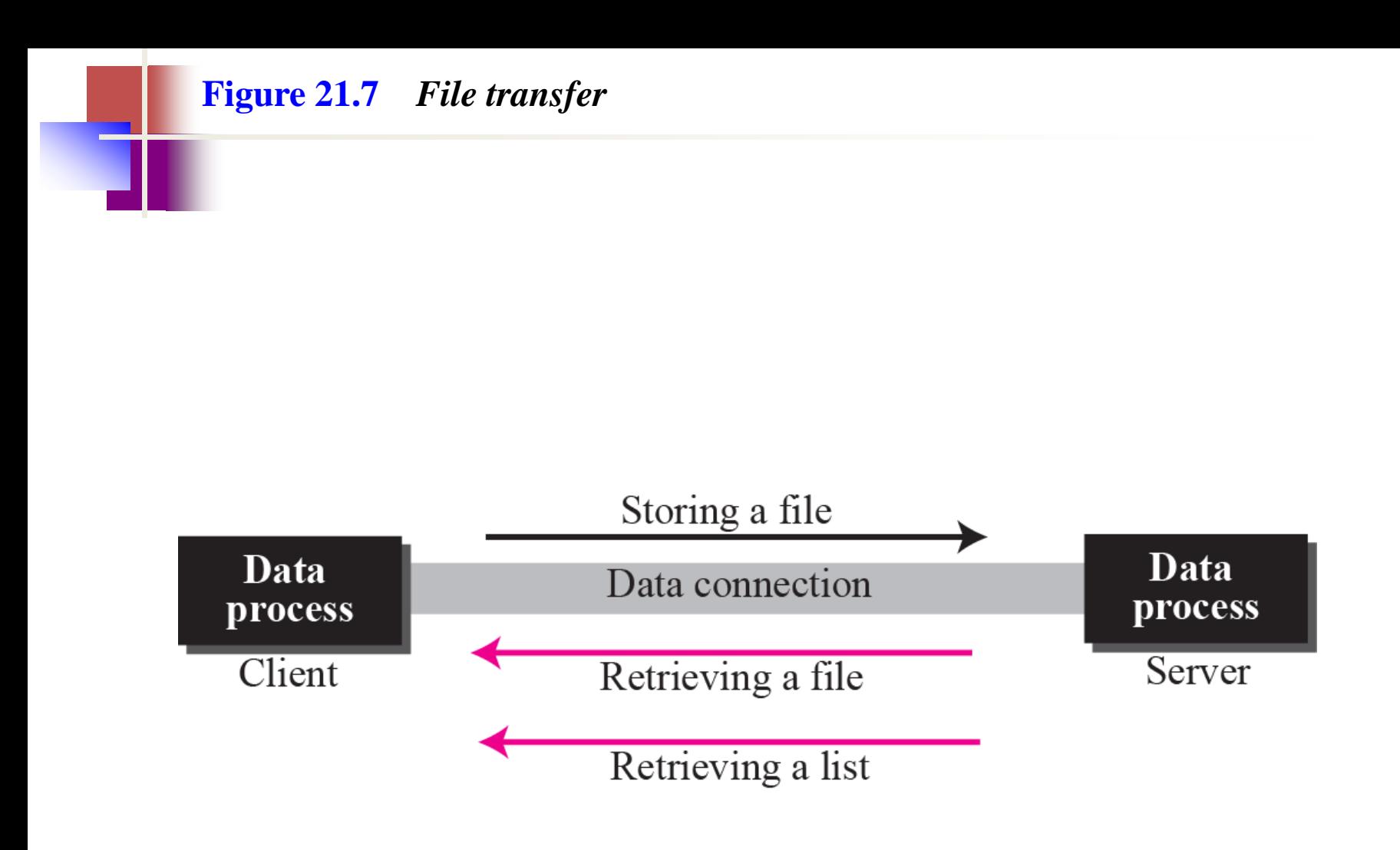

Figure 21.8 shows an example of using FTP for retrieving a list of items in a directory.

#### **Figure 21.8** *Example 21.1*

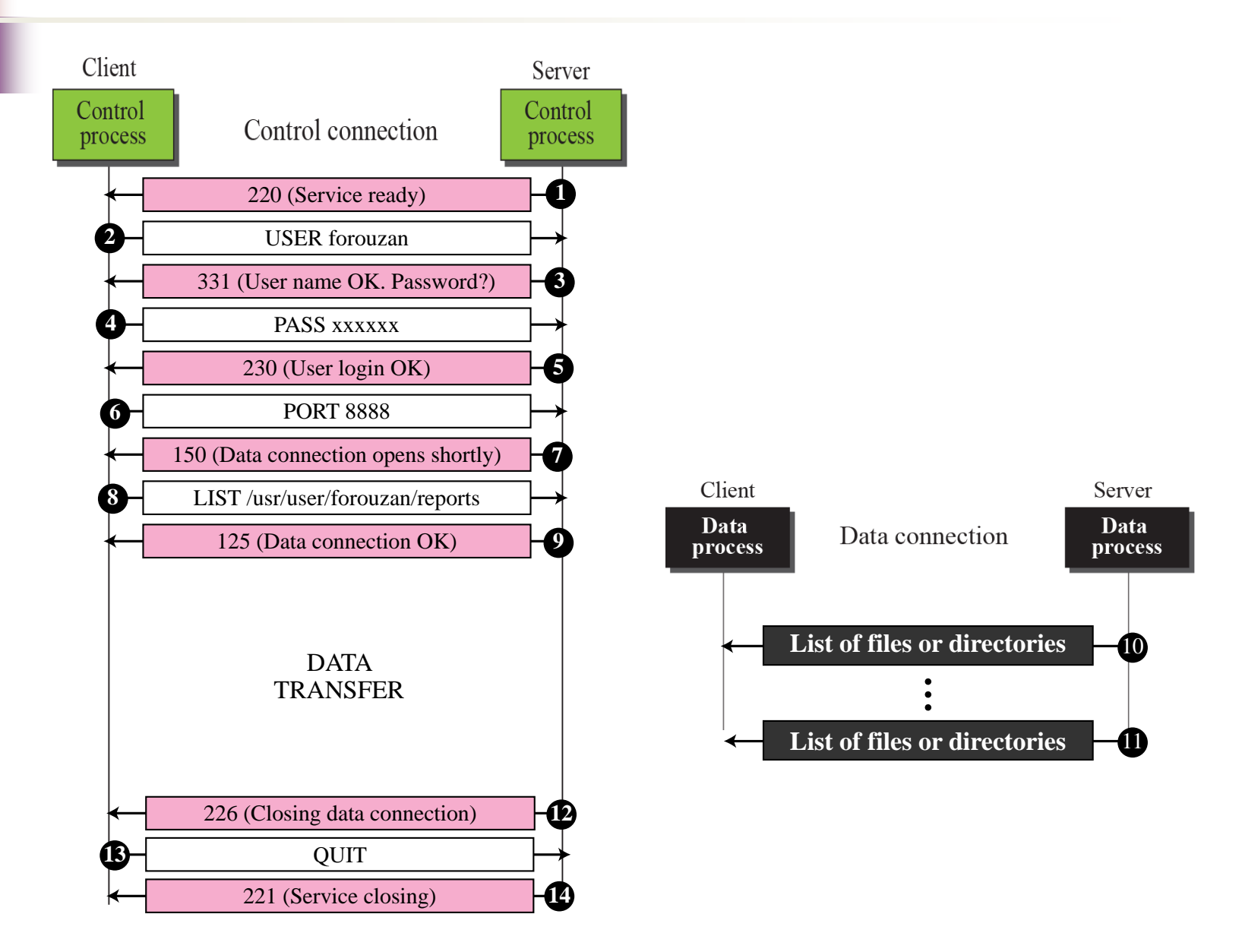

### **Example 21.2**

The following shows an actual FTP session that parallels Example 21.1. The colored lines show the responses from the server control connection; the black lines show the commands sent by the client. The lines in white with black background show data transfer.

```
$ ftp voyager.deanza.fhda.edu
Connected to voyager.deanza.fhda.edu.
220 (vsFTPd 1.2.1)
530 Please login with USER and PASS.
Name (voyager.deanza.fhda.edu:forouzan): forouzan
331 Please specify the password.
Password:
230 Login successful.
Remote system type is UNIX.
Using binary mode to transfer files.
ftp> ls reports
227 Entering Passive Mode (153, 18, 17, 11, 238, 169)
150 Here comes the directory listing.
drwxr-xr-x 2
                                                  business
                3027
                       411
                             4096 Sep 24
                                           2002
                3027
                       411
                             4096 Sep 24
                                           2002
drwxr - xr - x = 2personal
drwxr - xr - x = 23027
                       411
                             4096 Sep 24
                                           2002
                                                   school
226 Directory send OK.
ftp> quit
221 Goodbye.
```
Figure 21.9 shows an example of how an image (binary) file is stored.

#### **Figure 21.9** *Example 21.3*

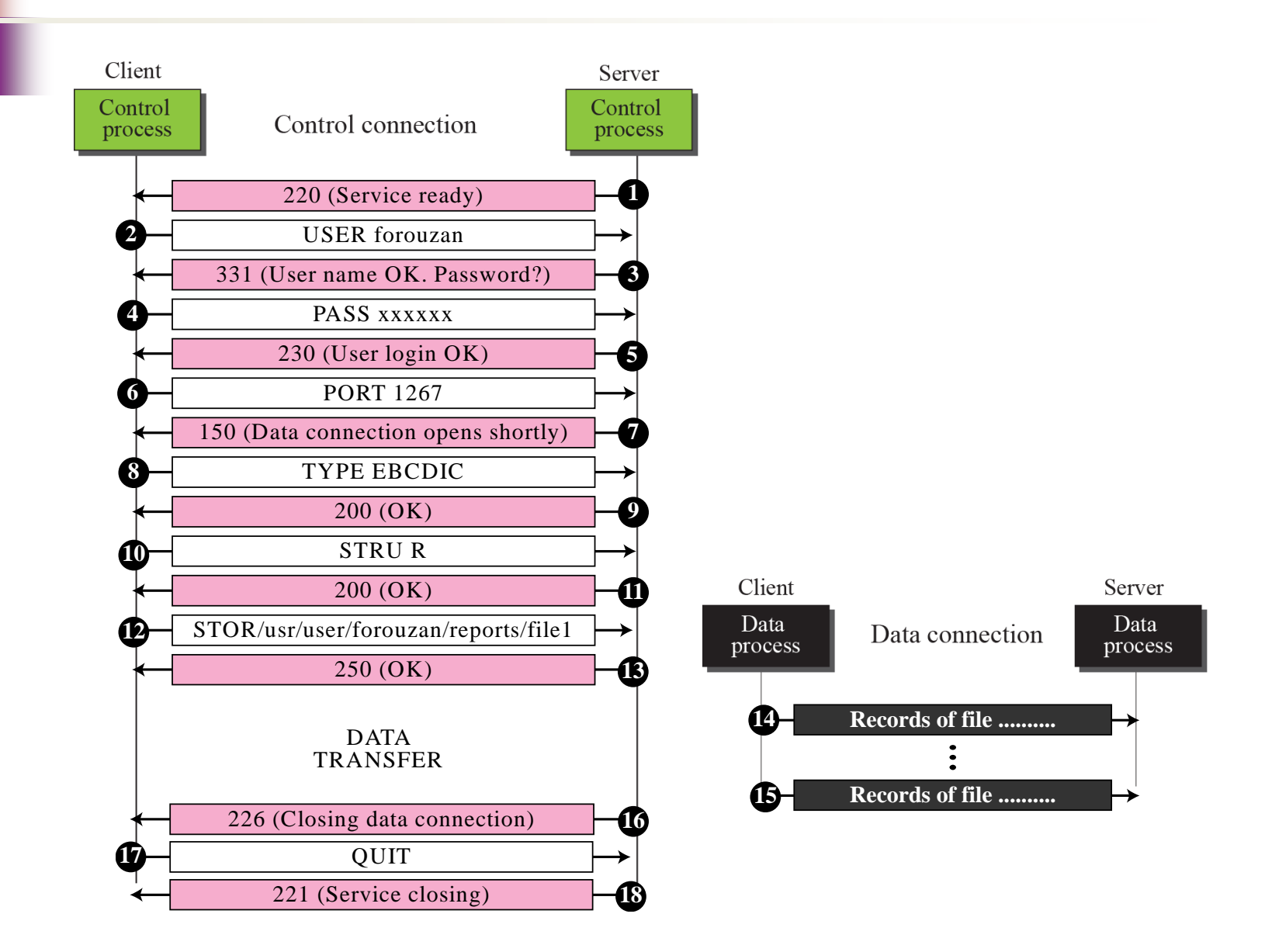

### **Example 21.4**

We show an example of anonymous FTP. We assume that some public data are available at internic.net.

```
$ ftp internic.net
Connected to internic.net
220 Server ready
Name: anonymous
331 Guest login OK, send "guest" as password
Password: quest
ftp > pwd257 '/' is current directory
ftp > ls200 OK
150 Opening ASCII mode
```
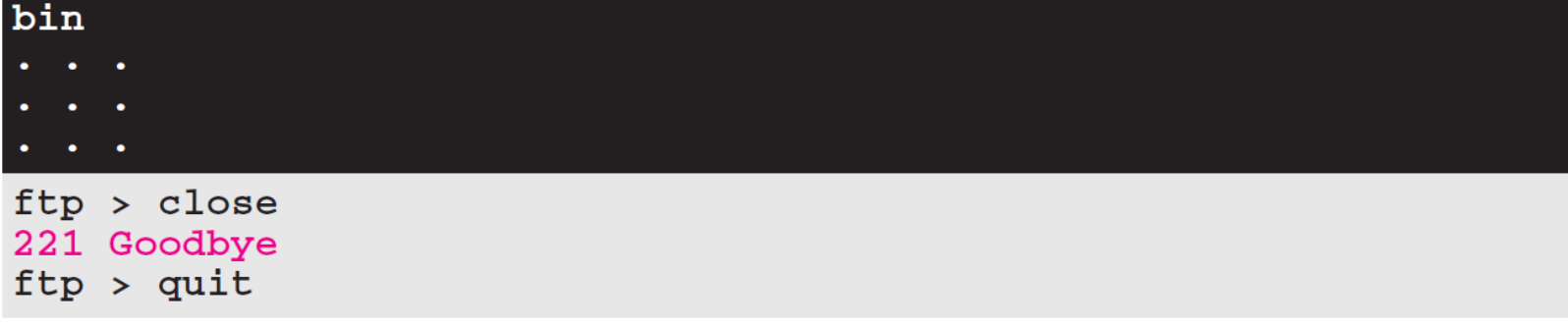

## **21-2 TFTP**

There are occasions when we need to simply copy a file without the need for all of the features of the FTP protocol. For example, when a diskless workstation or a router is booted, we need to download the bootstrap and configuration files. Here we do not need all of the sophistication provided in FTP. We just need a protocol that quickly copies the files.

### *Topics Discussed in the Section*

- **Messages**
- **Connection**
- **Data Transfer**
- **UDP Ports**
- **TFTP Example**
- **TFTP Options**
- **Security**
- **Applications**

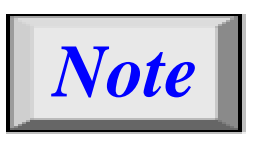

## *TFTP uses the services of UDP on the well-known port 69.*

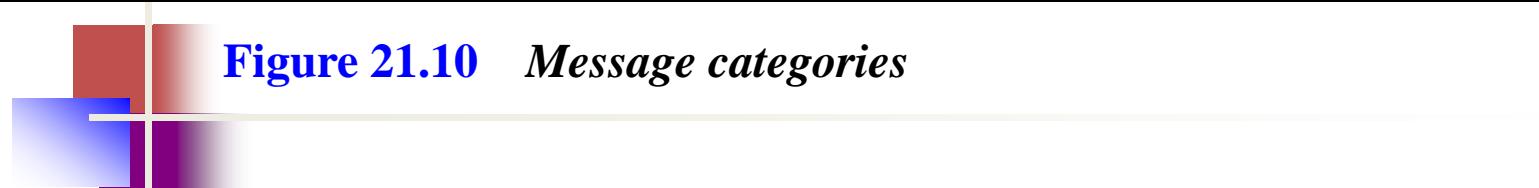

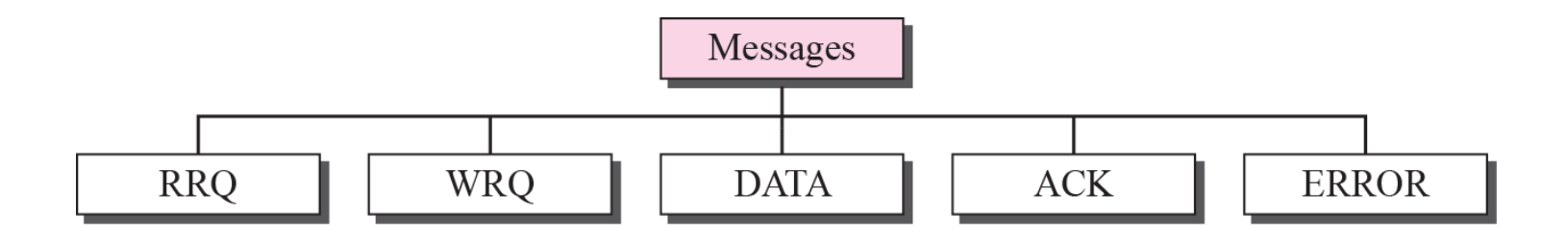

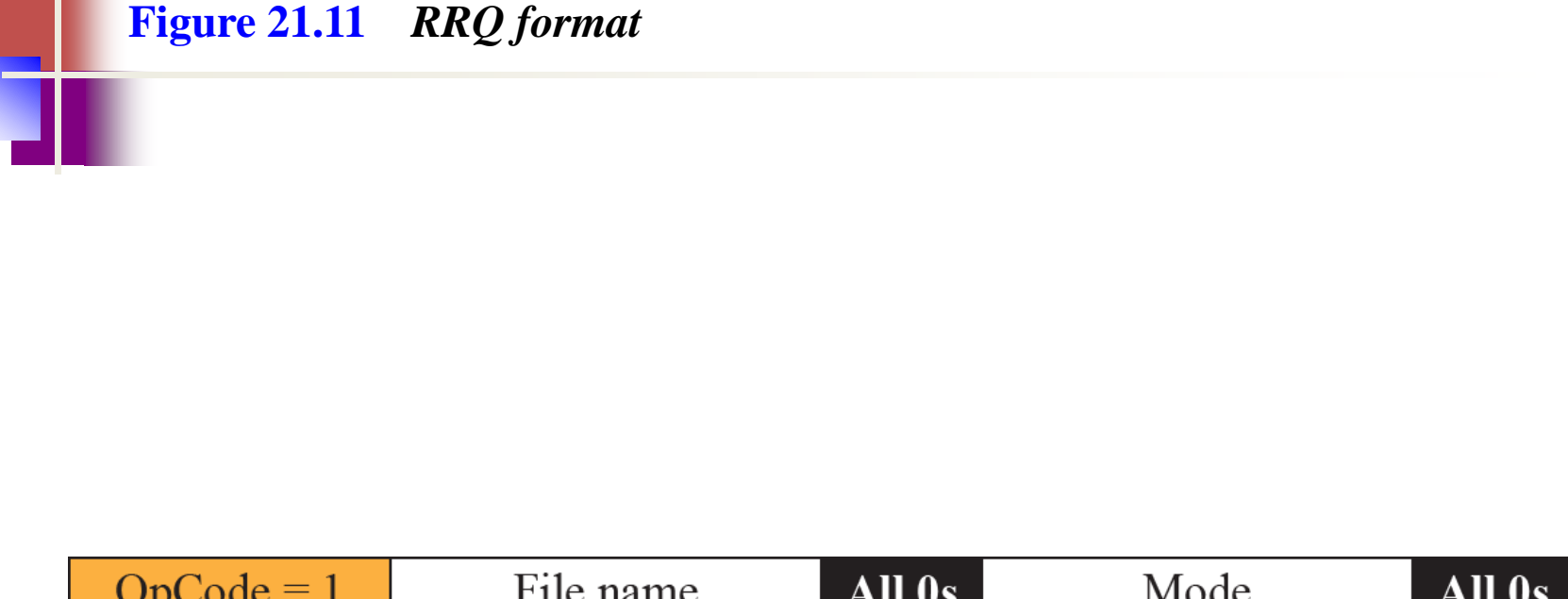

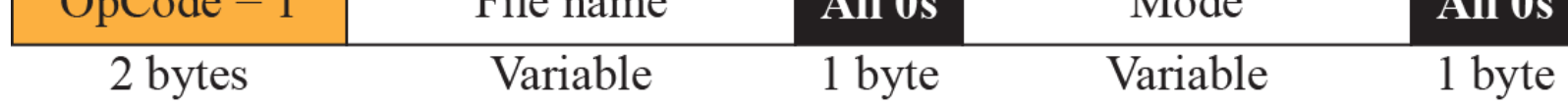

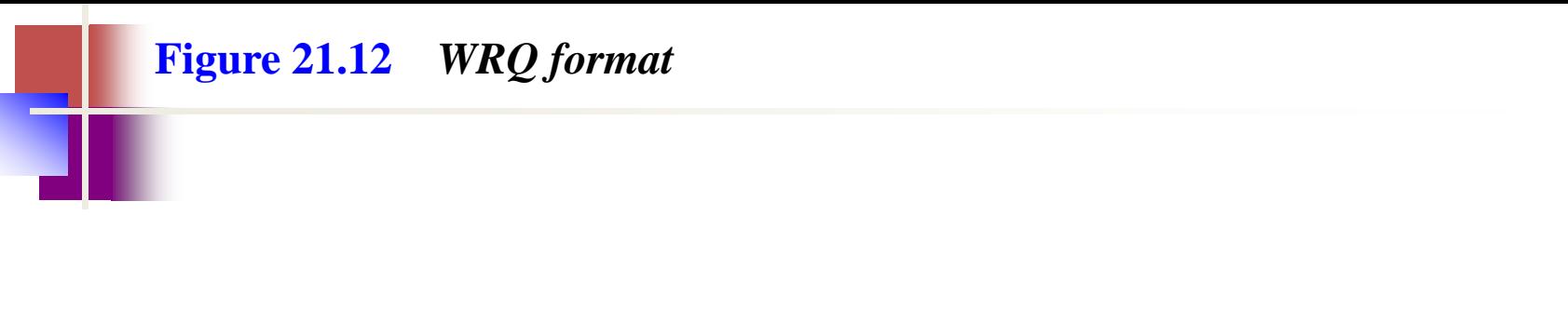

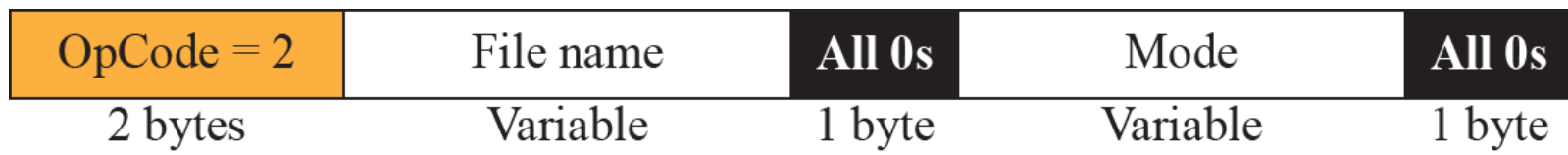

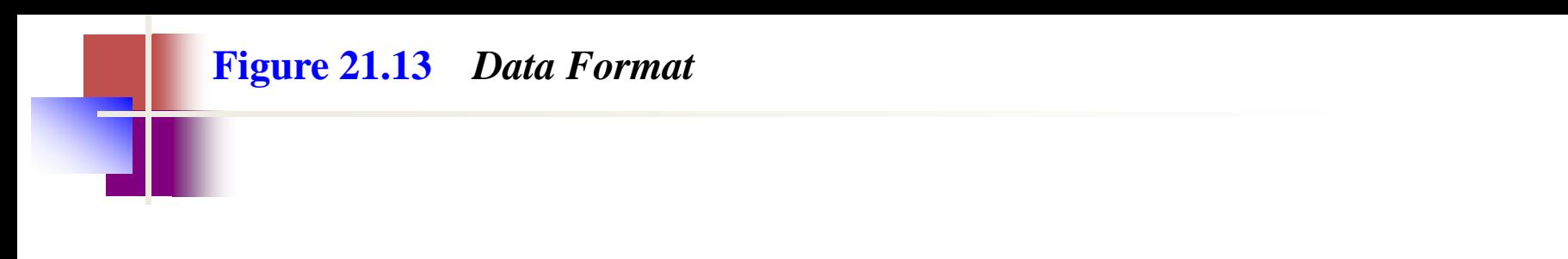

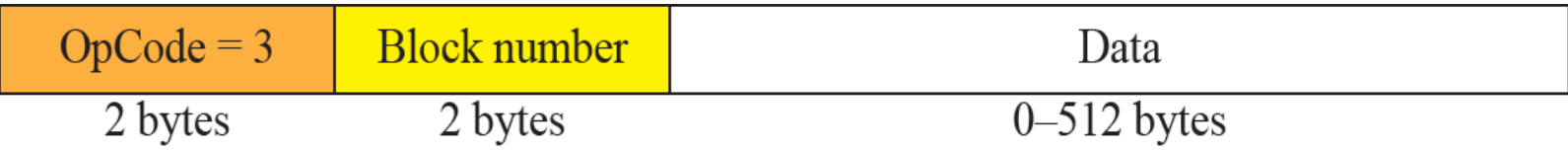

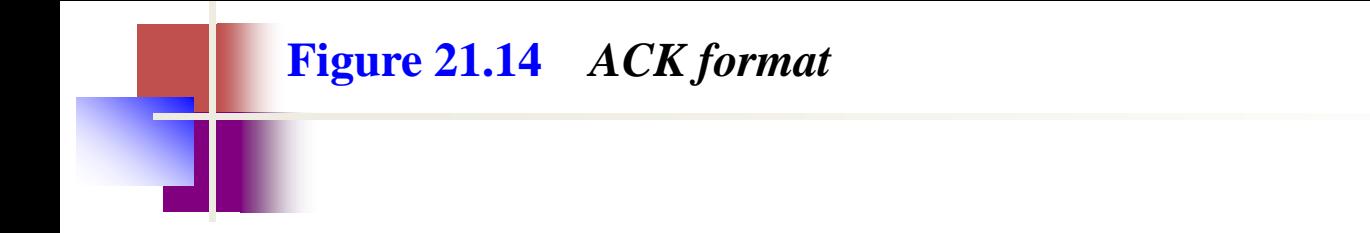

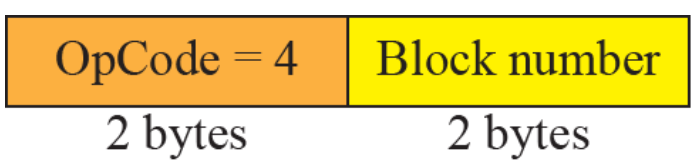

### **Figure 21.15** *ERROR format* $OpCode = 5$ Error number All 0s Error data  $\frac{1}{2}$  bytes Variable 1 byte 2 bytes

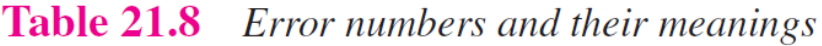

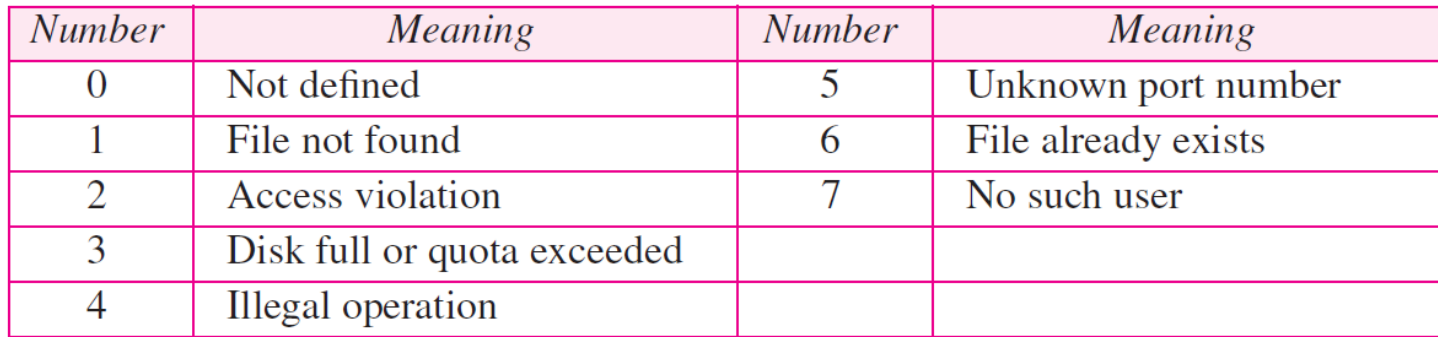

#### **Figure 21.16** *Connection establishment*

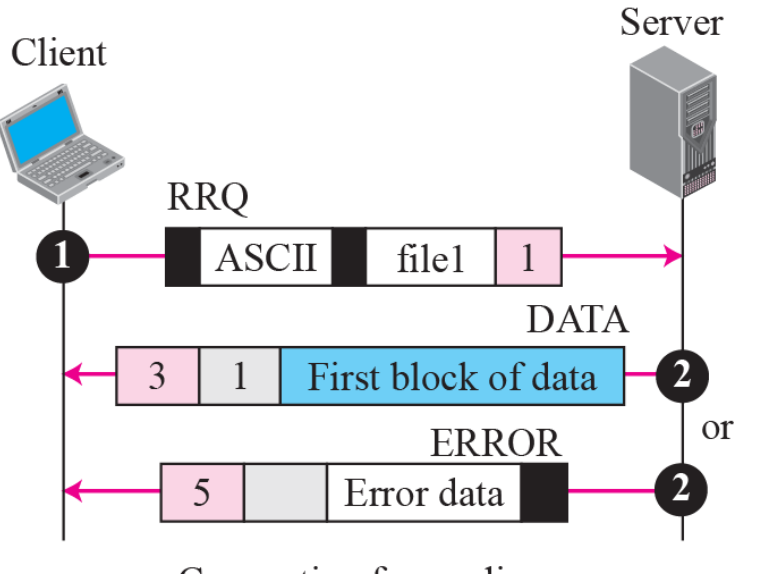

a. Connection for reading

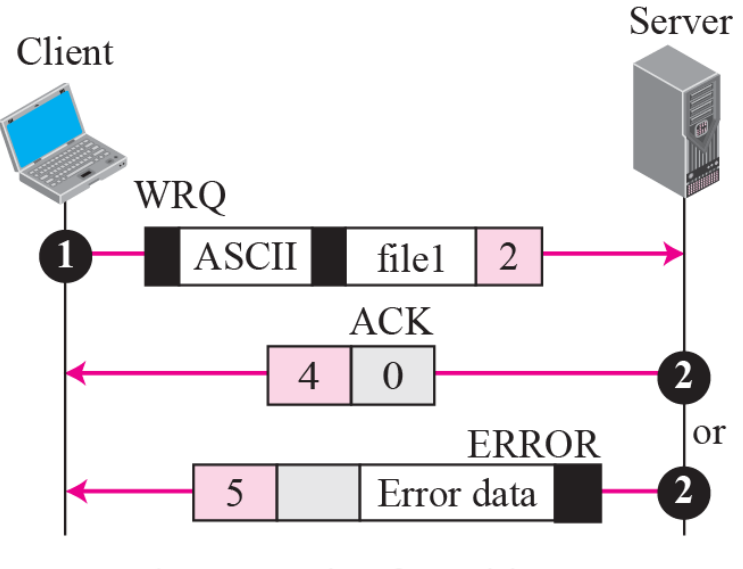

b. Connection for writing

#### **Figure 21.17** *Server's apprentice bug*

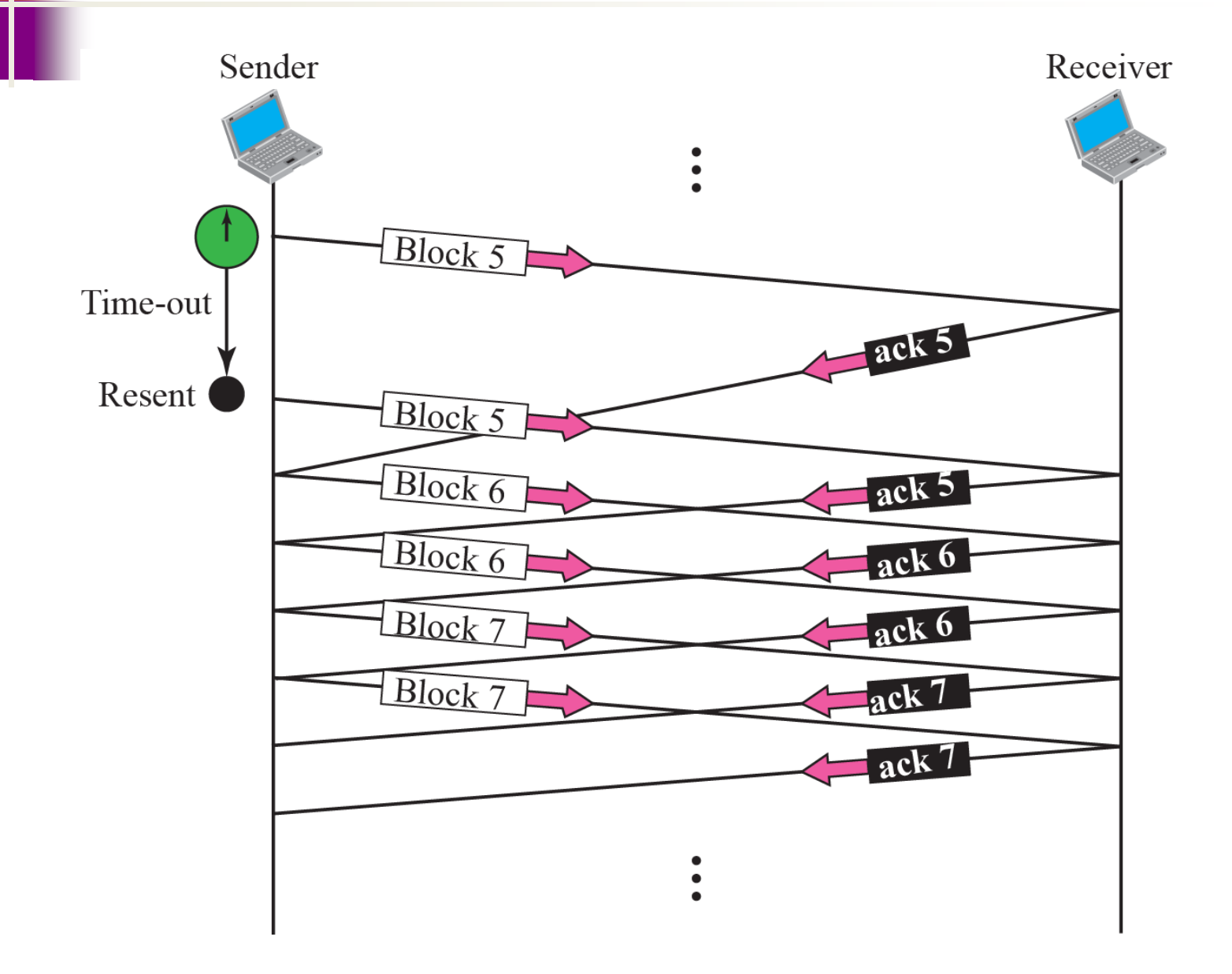

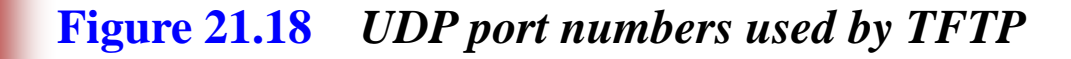

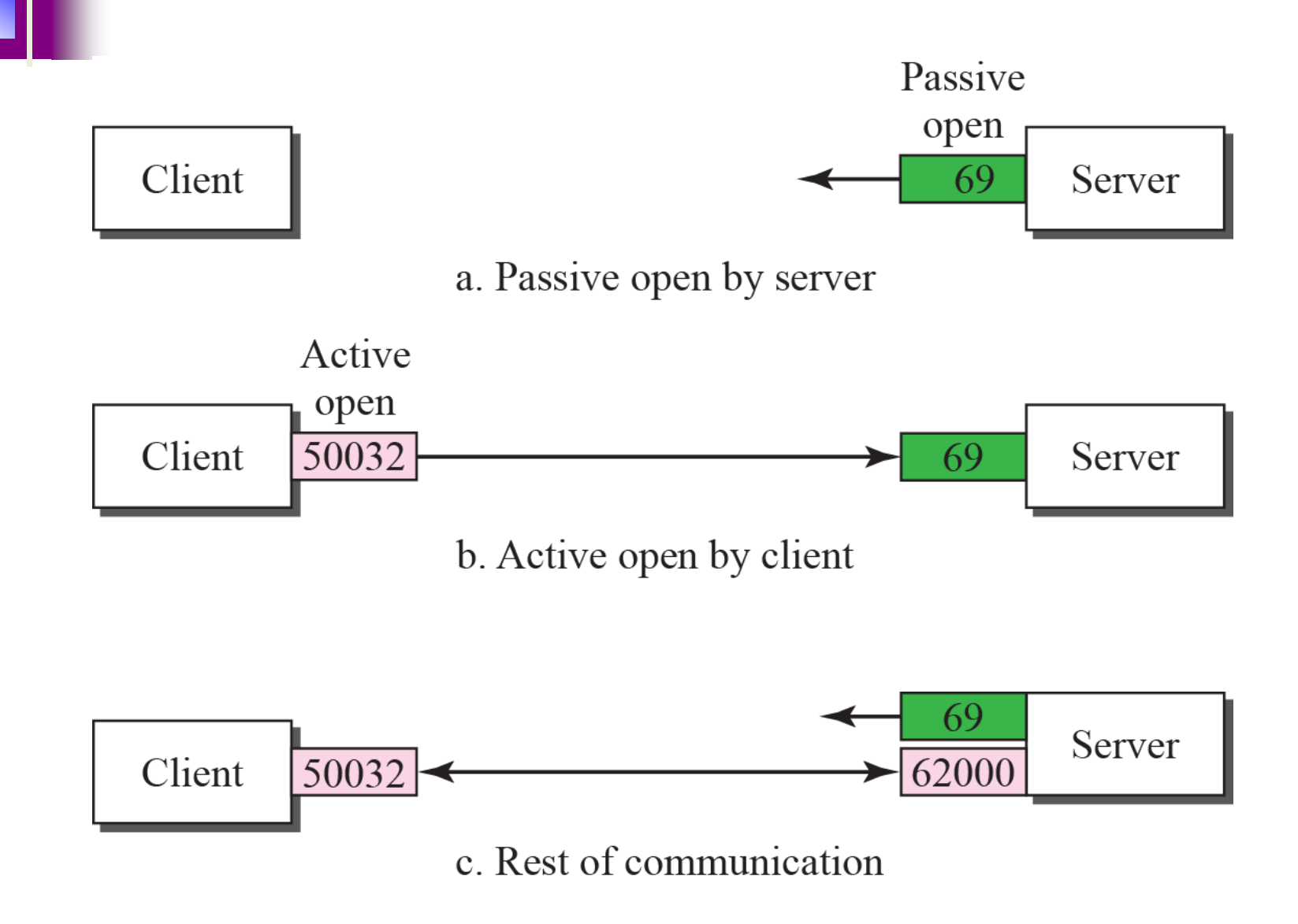

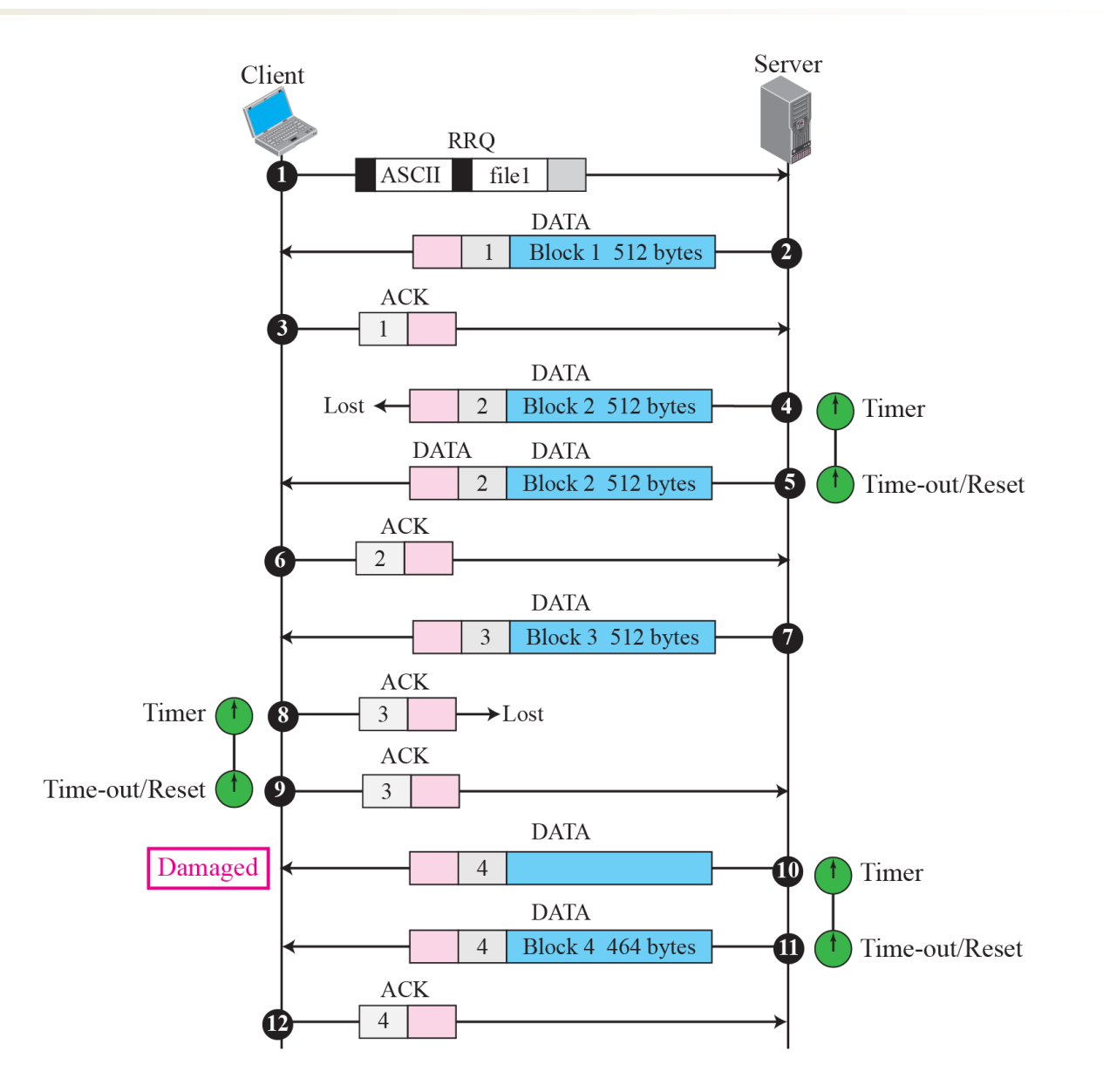

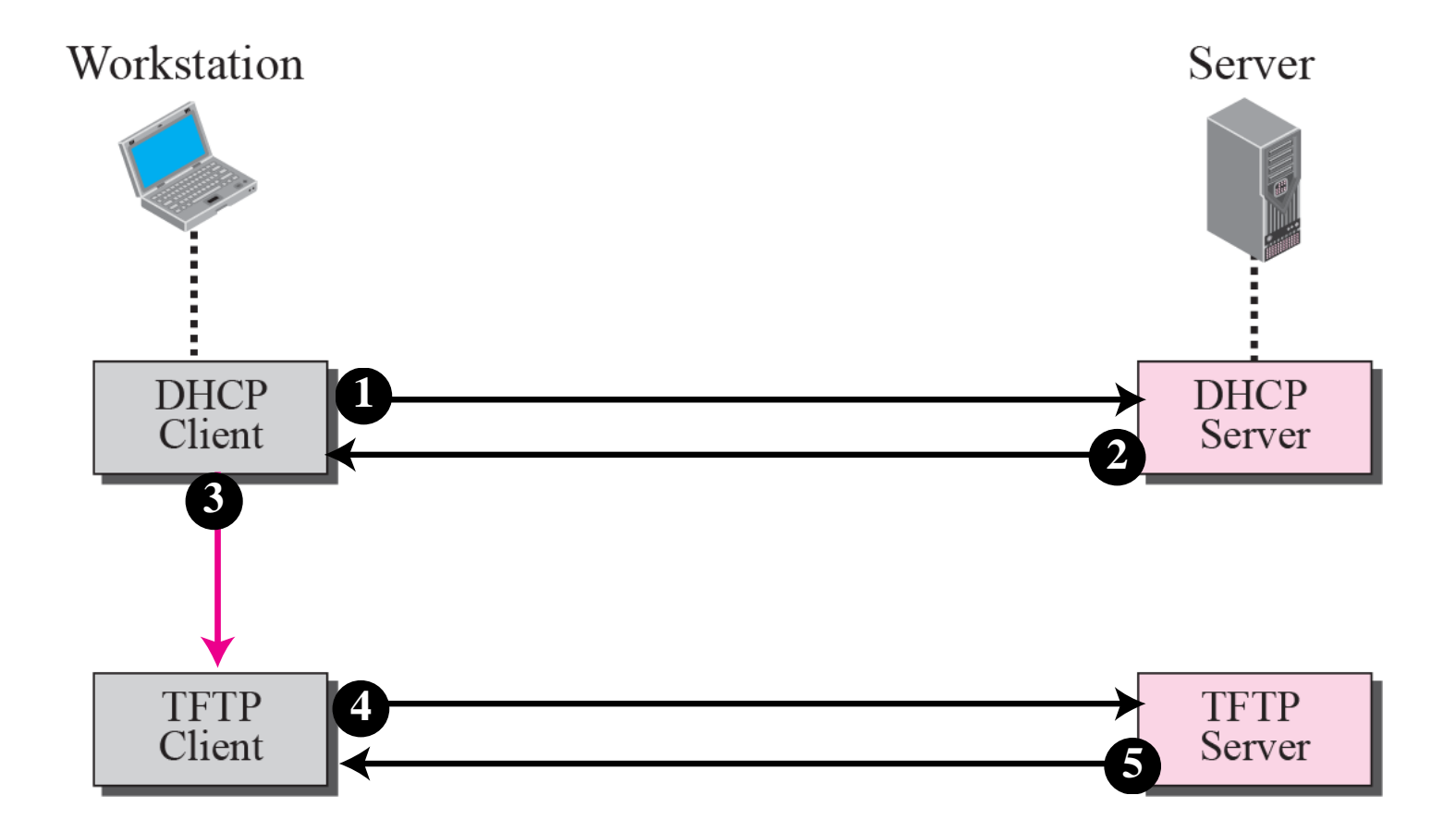